Download ACDP data to PC from AndroidPhone Manual

**[Yanhua Mini ACDP Programming Master](http://www.chinacardiags.com/wholesale/yanhua-mini-acdp-programming-master.html)**

**1、**Use the data cable to connect the phone and the computer, click "Computer", open the icon as shown in the figure。

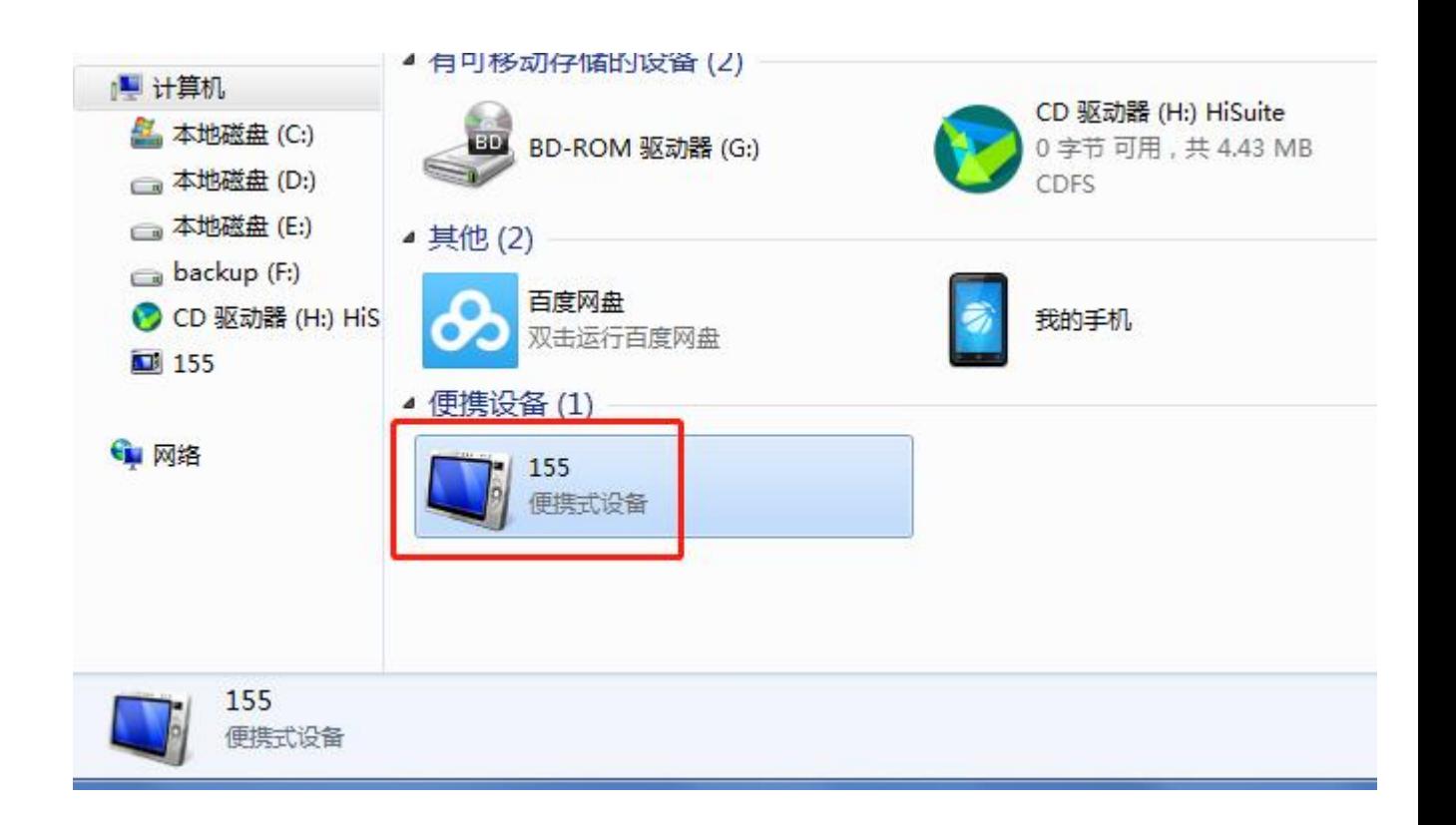

**2、**Open the folder shown below:

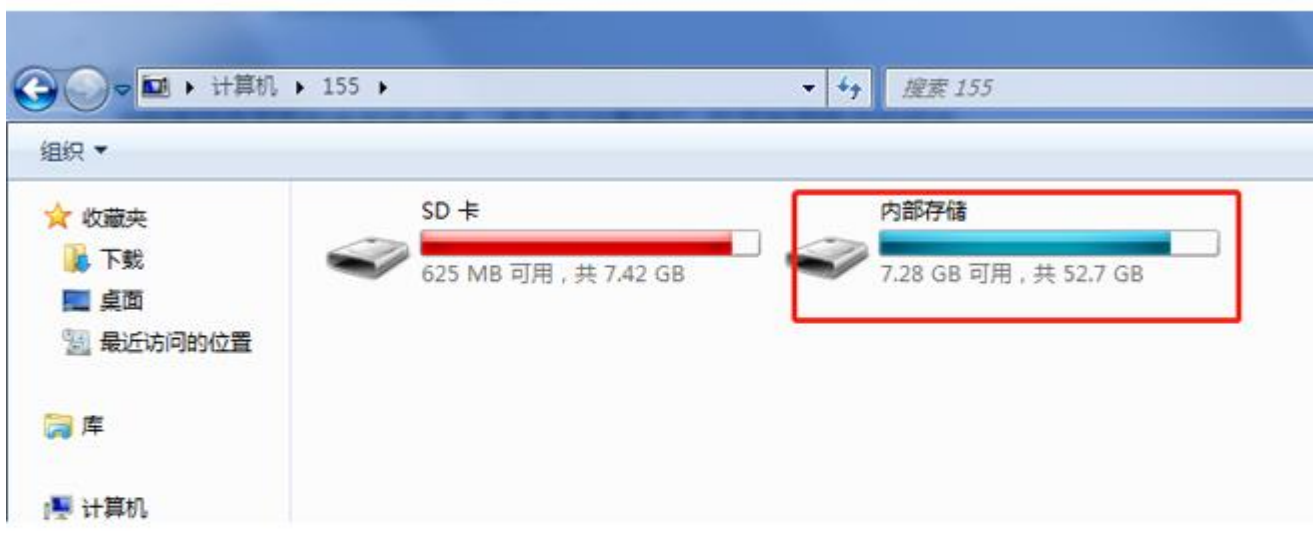

## **3、**Find yanhua\_online folder

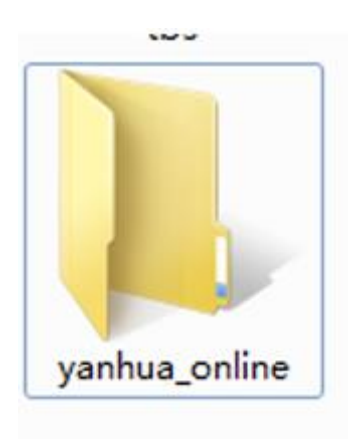

**4、**The data is generally defaulted to the folder shown in the figure below, and the required data can be copied to the desktop.

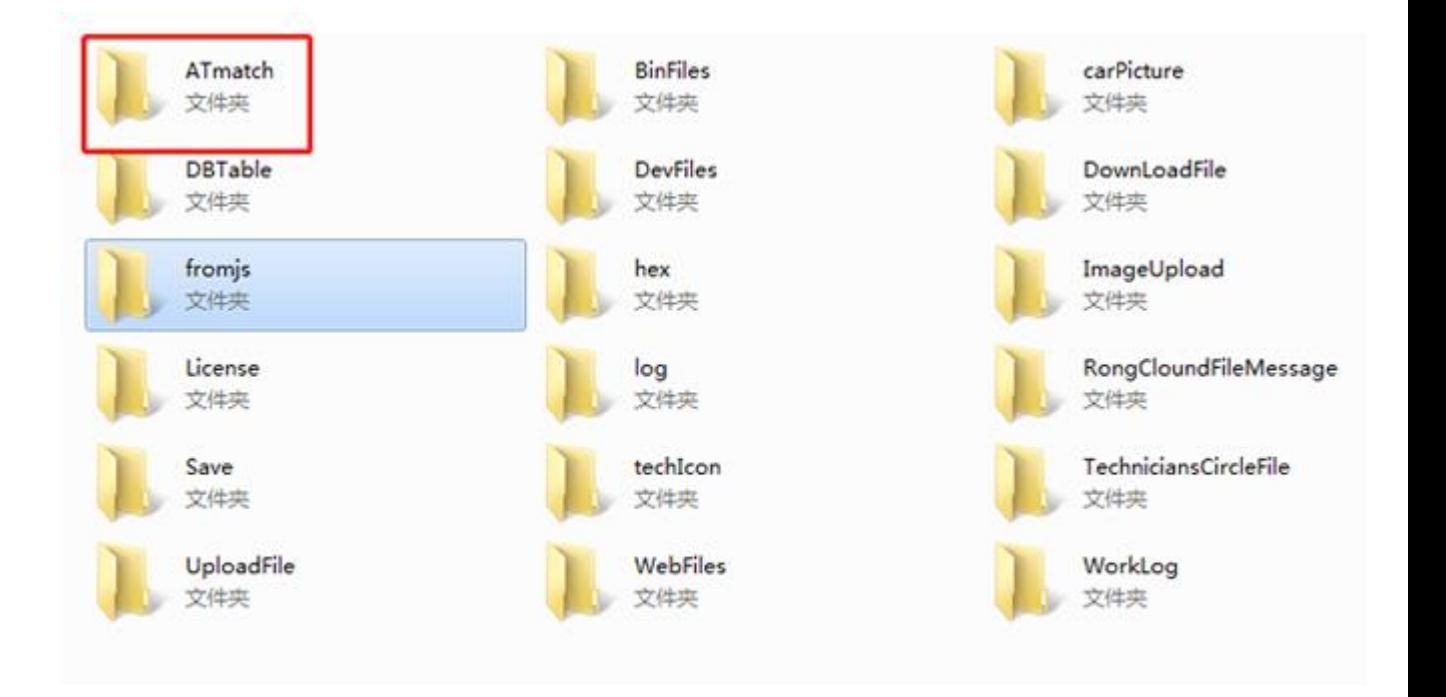